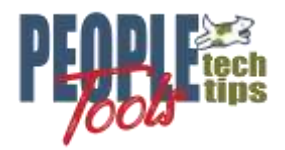

# **Adding Watermarks to PDF Documents with PeopleCode**

PT 8.58 Randall Groncki

## **Introduction**

A watermark is text or images on a document, usually feint. They convey ideas such as status, branding, quality, or ownership of the document rather than contribute to the document's specific content.

PeopleCode enables watermarking PDF documents through the delivered PSXP\_ENGINE:PDFMerger class. One of that class's properties is the PSXP\_ENGINE:Watermark class. By manipulating a few properties of this Watermark class, we can add a text or image watermark to a PDF document.

Why add a watermark on a PeopleSoft produced PDF?

- The requirements specify a watermark
- Transaction status

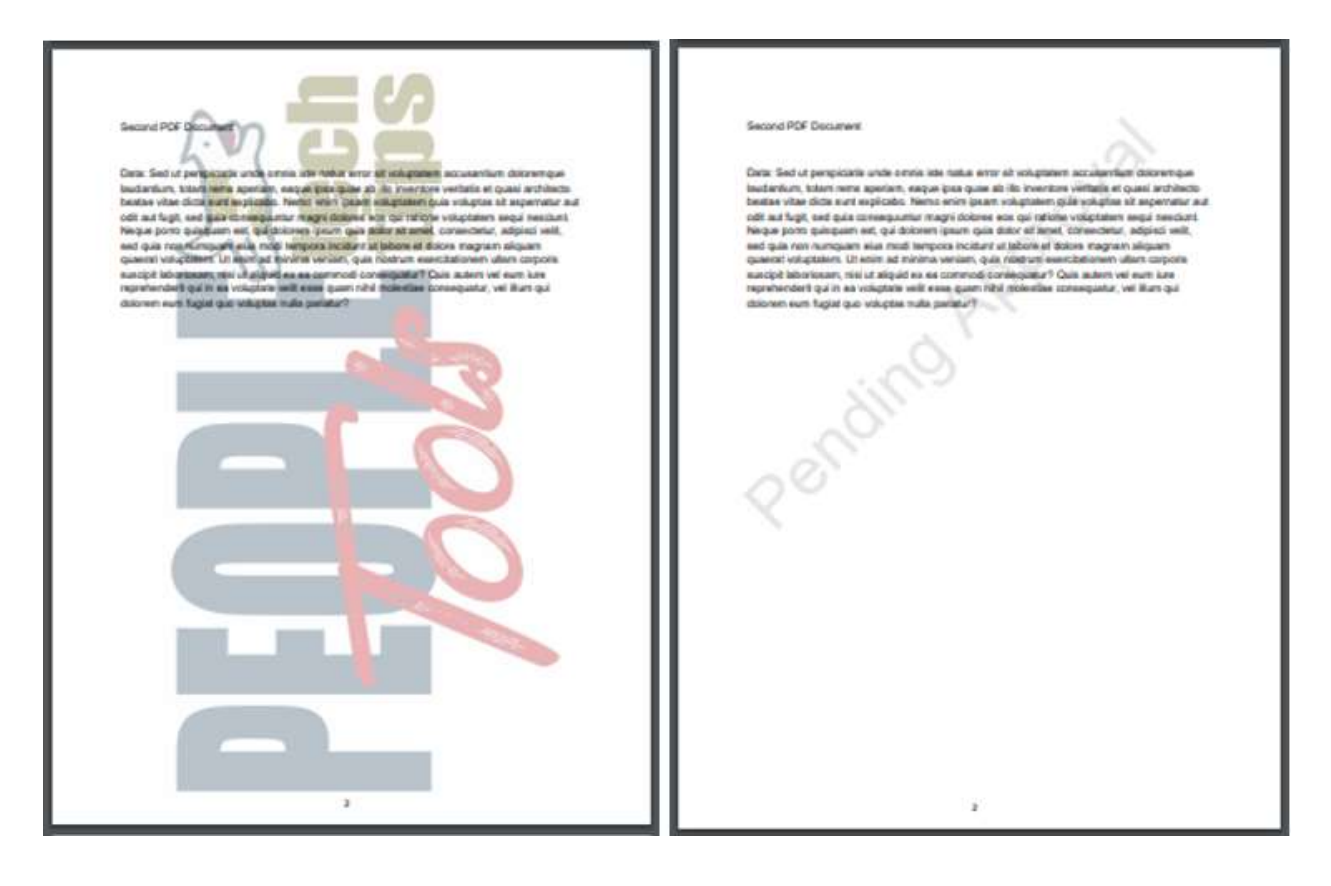

#### **Watermarking**

## PDFMerger Basics

PeopleCode uses the delivered PSXP\_ENGINE:PDFMerger to manipulate PDF documents after they have been created. This class can:

- Combine one or more PDF documents into one PDF document:
- Add Page Numbers
- Add Watermarks
- Change the properties of the new PDF document.

An important to note, the merger class does not change the original documents, but produces a new combined document with these changes. The merger class also works on a single document rather than requiring two or more documents to merge.

Here is the basic syntax of merging two PDF documents into new combined PDF document.

```
import PSXP_ENGINE:*;
&oMerger = create PSXP_ENGINE:PDFMerger();
&PDF_Merge_Error = "";
&PDF_Merge_Array = CreateArray(&FirstReportFilePath);
&PDF_Merge_Array.Push(&FirstReportFilePath;
&PDF_Merge_Array.Push(&SecondReportFilePath;
&PDF Merge Result = &oMerger.mergePDFs(&PDF Merge Array, &PDF New Merge File name,
&PDF_Merge_Error);
```
## Watermark Basics

 $\overline{\phantom{a}}$ 

The PDFMerger class contains a watermark property, which is an object of type PSXP\_ENGINE:Watermark. At design time, you must choose between a text or image watermark. The system will not generate both on a document. If both are defined, then the image watermark settings will override the text watermark settings.

Watermarks do work in conjunction with the PageNumber watermark object. Any configuration of one does not affect the other.

#### **Text Water Marks**

Text watermarks take a text string and place it on the page as a layer underneath the content of the PDF document. Any control characters such as linefeeds, carriage returns and page feeds are stripped out of the string before adding it to the document.

```
* see Appendix A for a more detailed code listing
```

```
import PSXP_ENGINE:*;
Local PSXP_ENGINE:PDFMerger &oMerger = create PSXP_ENGINE:PDFMerger();
Local PSXP_ENGINE:Watermark &oWatermark = create PSXP_ENGINE:Watermark();
/* set the water mark, location and angle */&oWatermark.Text = "PeopleTools Tech Tips";
&oWatermark.TextStartPosX = 150;
&oWatermark.TextStartPosY = 200;
&oWatermark.TextAngle = 45;
/* which page for the watermark? 0=all */
&oWatermark.PageIndex = 0;
&oMerger.Watermark = &oWatermark;
```
## **Properties**

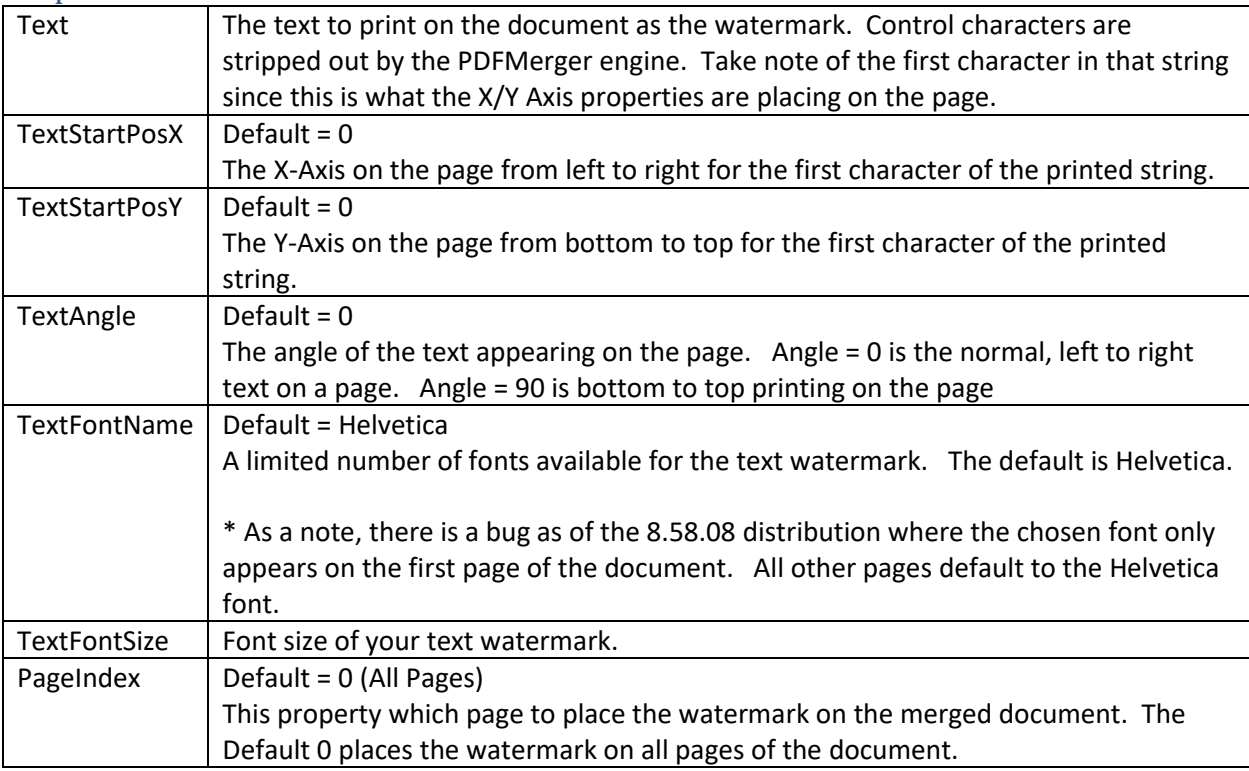

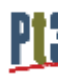

#### Usage

You will have to experiment with the properties to place the watermark in the location and orientation required.

The watermark is not constrained by the page. Should the text string be too large in any dimension for the page, only the portion of the text string on that page will display.

You will also have to adjust to the X and Y axis on the page depending on the Text Angle chosen. Should you choose a Text angle of 225, then your XY coordinates must be on the upper right of the page so that the text can land at a downward, left angle across the page.

The XY Coordinates are not the bottom left of where the displayed result string ultimately appears on the page. It is the bottom left of the first character of the string where ever that may start.

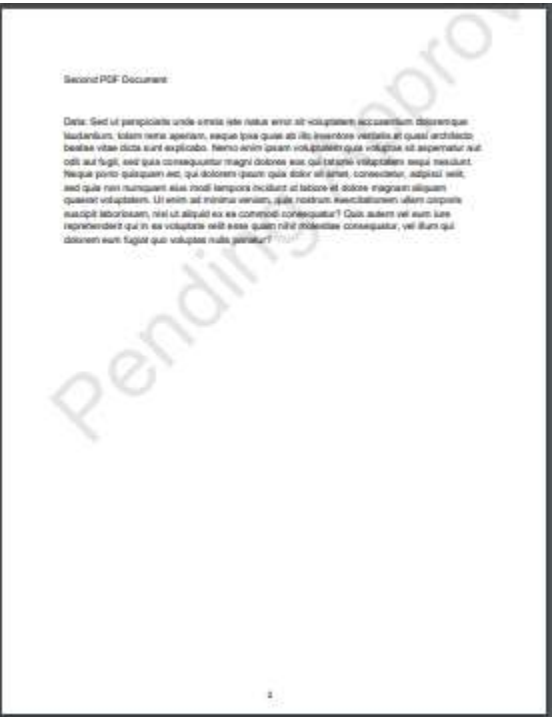

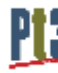

#### **Image Watermarks**

An image watermark places an image as a layer underneath the content of the document.

\* see Appendix B for a more detailed code listing.

```
import PSXP_ENGINE:*;
Local PSXP_ENGINE:PDFMerger &oMerger = create PSXP_ENGINE:PDFMerger();
Local PSXP_ENGINE:Watermark &oWatermark = create PSXP_ENGINE:Watermark();
/* Watermark Image File URL (This example: 200x200 pixel image)*/
&oWatermark.ImageFile = &ServerImageFileURL;
/* lower left Coordinates */
&oWatermark.ImageLowerLeftX = 50;
&oWatermark.ImageLowerLeftY = 20;
/* upper right Coordinates */
&oWatermark.ImageUpperRightX = 250;
\text{&}oWatermark.ImageUpperRightY = 220;
/* which page for the watermark? 0=all */
&oWatermark.PageIndex = 0;
&oMerger.Watermark = &oWatermark;
```
#### Properties

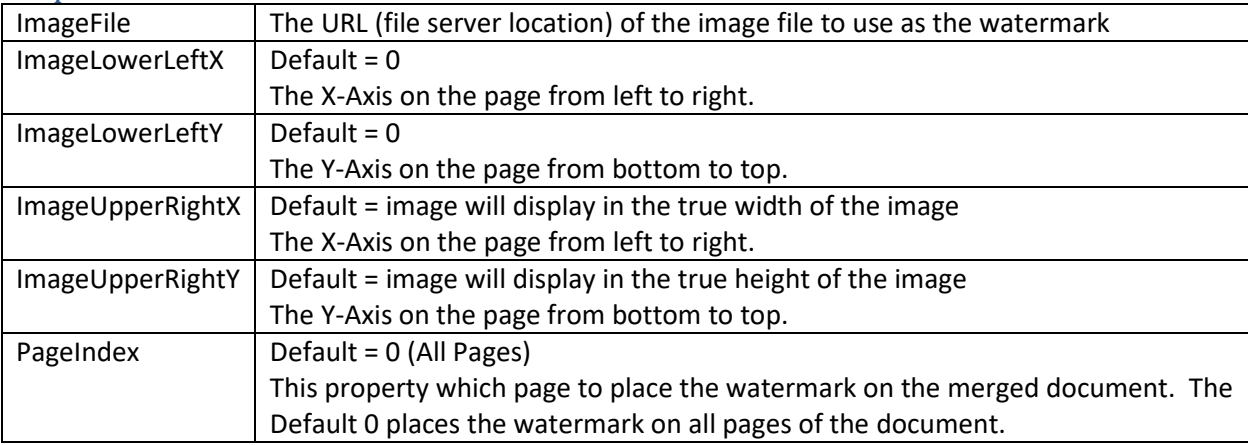

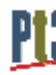

#### Usage

You will have to experiment with the properties to place the image watermark in the proper location. The Image will visually skew if you specify a top-right X/Y position that is not in proportion to the original image.

The watermark is not constrained by the page. Should the image be too large in any dimension for the page, only the portion of the image on that page will display.

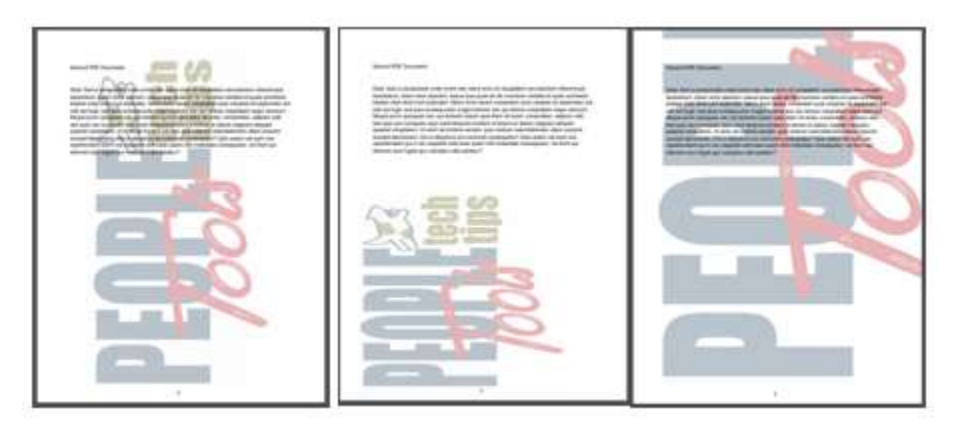

## Image File Accessibility

The ImageFile property is a reference to the image file location on a file server, not an image file object itself. You must consider the architecture of your PeopleSoft implementation when designing your solution. This code can be called from any Application or Report server. Can all Application and Report servers reference the location of this image file?

If the App and Report servers do not use common file locations, you may want to place the image file on the executing machine at runtime to ensure the PDFMerger object can locate it.

## Image File Opacity

Remember that this image is being placed as a layer underneath the contents of the PDF. How opaque the image is… matters. Placing a dark, busy image underneath the document text may obscure the document making it difficult or impossible to read.

Most graphics programs allow the designer to adjust the opacity and saturation of the image. The image in the examples above was modified to a 33% opacity and, most likely, still too dark. Adjust the image so the document can be comfortably consumed by the user.

## Image Orientation

The Watermark class does not have a way to rotate or manipulate the image in any way other than specifying the dimensions for its placement on the page. Use graphics programs for any image manipulation before handing that image to the Watermark class.

#### **Documentation**

#### [PeopleTools PeopleBooks Watermarks](https://docs.oracle.com/cd/F30998_01/pt858pbr2/eng/pt/tpcr/task_WatermarkClass-c077f5.html?pli=ul_d40e279_tpcr)

As delivered PeopleCode objects, the Watermark class is documented in the PeopleTools PeopleBooks PeopleCode API Reference section. Look for the BI Publisher Classes, then scroll down to the Watermark Class and Properties.

\*Note, the Watermark Class Properties section has an error as of the writing of this document.

Correct Property Names:

- ImageLowerLeftX
- ImageLowerLeftY
- ImageUpperRightX
- ImageUpperRightY

Wrong Property Names in PeopleBooks:

- Image**File**LowerLeftX
- Image**File**LowerLeftY
- Image**File**UpperRightX
- Image**File**UpperRightY

What is the difference? Notice the lack of "**File**" in the correct property names.

# **Appendix A**

#### Text Watermark Code Example

 /\* Merge Documents \*/ /\* create the objects \*/ Local PSXP\_ENGINE:PDFMerger &oMerger = create PSXP\_ENGINE:PDFMerger(); Local PSXP\_ENGINE:PageNumber &oPageNumber = create PSXP\_ENGINE:PageNumber(); Local PSXP\_ENGINE:Watermark &oWatermark = create PSXP\_ENGINE:Watermark(); /\* load the pdfs to be merged into an array \*/ &PDF\_Merge\_Array.Push(&BI\_Pub\_Generator.First\_PDF\_URL); &PDF\_Merge\_Array.Push(&BI\_Pub\_Generator.Second\_PDF\_URL); &PDF\_Merge\_Array.Push(&BI\_Pub\_Generator.First\_PDF\_URL); &PDF\_Merge\_Array.Push(&BI\_Pub\_Generator.Second\_PDF\_URL); /\* define result file location and name \*/ &PDF\_Merge\_File = GetFile("PDF\_MERGE.pdf", "W"); &PDF\_Merge\_File\_name = &PDF\_Merge\_File.Name; &PDF\_Merge\_File.Close();  $/*$  set the page number  $*/$  &oPageNumber.FontName = "Helvetica"; &oPageNumber.FontSize = 10;  $&$ oPageNumber.Position $X = 300;$  $&$ oPageNumber.PositionY = 20; &oPageNumber.StartNum = 1;  $&$ oMerger.PageNumber =  $&$ oPageNumber; /\* which page for the watermark?  $0=$ all \*/  $&$ oWatermark.PageIndex = 0; /\* set the Text water mark, location and angle \*/  $&$ oWatermark.Text =  $&$ Rec\_X\_PDF\_WMRK\_WRK.DESCR.Value; /\* Font - these are the same as from the Page Number class in PeopleBooks \*/ rem &oWatermark.TextFontName = "Courier"; rem &oWatermark.TextFontName = "Courier-Bold"; rem &oWatermark.TextFontName = "Courier-BoldOblique"; rem &oWatermark.TextFontName = "Helvetica"; &oWatermark.TextFontName = "Helvetica-Bold"; rem &oWatermark.TextFontName = "Helvetica-BoldOblique"; rem &oWatermark.TextFontName = "Helvetica-Oblique"; rem &oWatermark.TextFontName = "Symbol"; rem &oWatermark.TextFontName = "Times-Bold"; rem &oWatermark.TextFontName = "Time-BoldItalic"; rem &oWatermark.TextFontName = "Time-Italic"; rem &oWatermark.TextFontName = "Time-Roman"; rem &oWatermark.TextFontName = "ZapfDingbats"; &Returncode = ViewAttachment("record://X\_FILEATTACH", "PDF\_MERGE.pdf", "PDF\_MERGE.pdf"); Text Watermark Code Example Continued…

/\* starting position on the page for the watermark string  $\frac{*}{s}$  &oWatermark.TextStartPosX = &Rec\_X\_PDF\_WMRK\_WRK.X\_BOTTOM\_X.Value;  $&$ oWatermark.TextStartPosY =  $&$ Rec\_X\_PDF\_WMRK\_WRK.X\_BOTTOM\_Y.Value; /\* Agle:  $0 =$  Standard left to right horizontal printing  $\frac{*}{s}$  &oWatermark.TextAngle = &Rec\_X\_PDF\_WMRK\_WRK.PTPG\_3DROT\_ANGLE.Value; If All(&Rec\_X\_PDF\_WMRK\_WRK.FONTSIZE.Value) Then &oWatermark.TextFontSize = &Rec\_X\_PDF\_WMRK\_WRK.FONTSIZE.Value; End-If;  $\&$ PDF Merge Error = ""; &PDF\_Merge\_Result = &oMerger.mergePDFs(&PDF\_Merge\_Array, &PDF\_Merge\_File\_name, &PDF\_Merge\_Error); /\* use the attachment functions to pop the new merged document to a new window \*/ &Returncode = PutAttachment("record://X\_FILEATTACH", "PDF\_MERGE.pdf", &PDF\_Merge\_File\_name); &Returncode = ViewAttachment("record://X\_FILEATTACH", "PDF\_MERGE.pdf", "PDF\_MERGE.pdf");

# **Appendix B**

#### Image Watermark Code Example

/\* Merge Documents \*/ /\* create the objects \*/ Local PSXP\_ENGINE:PDFMerger &oMerger = create PSXP\_ENGINE:PDFMerger(); Local PSXP\_ENGINE:PageNumber &oPageNumber = create PSXP\_ENGINE:PageNumber(); Local PSXP\_ENGINE:Watermark &oWatermark = create PSXP\_ENGINE:Watermark(); /\* load the pdfs to be merged into an array \*/ &PDF\_Merge\_Array.Push(&BI\_Pub\_Generator.First\_PDF\_URL); &PDF\_Merge\_Array.Push(&BI\_Pub\_Generator.Second\_PDF\_URL); &PDF\_Merge\_Array.Push(&BI\_Pub\_Generator.First\_PDF\_URL); &PDF\_Merge\_Array.Push(&BI\_Pub\_Generator.Second\_PDF\_URL); /\* define result file location and name \*/ &PDF\_Merge\_File = GetFile("PDF\_MERGE.pdf", "W");  $\&$ PDF\_Merge\_File\_name =  $\&$ PDF\_Merge\_File.Name; &PDF\_Merge\_File.Close();  $/*$  set the page number  $*/$  &oPageNumber.FontName = "Helvetica";  $&$ oPageNumber.FontSize = 10;  $&$ oPageNumber.Position $X = 300;$  $&$ oPageNumber.PositionY = 20; &oPageNumber.StartNum = 1;  $&$ oMerger.PageNumber =  $&$ oPageNumber; /\* Get the image name from a Rowset on the page \*/ &Str\_Image\_Name = &Rs\_X\_PT3\_WMRK\_IMG(&i).X\_PT3\_WMRK\_IMG.PHOTO\_IMGNAME.Value; If All(&Str\_Image\_Name) Then /\* Place the image file on the server, reachable by this code event \*/ &ServerImage = create X\_PT3\_PDF\_WATERMARK:Set\_Server\_Image(&Str\_Image\_Name); /\* which page for the watermark? 0=all \*/  $&$ oWatermark.PageIndex = 0; /\* Watermark Image File URL \*/  $&$ oWatermark.ImageFile =  $&$ ServerImage.GetImageURL(); /\* lower left Coordinates \*/ &oWatermark.ImageLowerLeftX = &Rec\_X\_PDF\_WMRK\_WRK.X\_BOTTOM\_X.Value; &oWatermark.ImageLowerLeftY = &Rec\_X\_PDF\_WMRK\_WRK.X\_BOTTOM\_Y.Value; /\* upper right Coordinates \*/ &oWatermark.ImageUpperRightX = &Rec\_X\_PDF\_WMRK\_WRK.X\_TOP\_X.Value; &oWatermark.ImageUpperRightY = &Rec\_X\_PDF\_WMRK\_WRK.X\_TOP\_Y.Value; &oMerger.Watermark = &oWatermark; End-If;

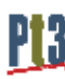

Image Watermark Code Example Continued…

&PDF\_Merge\_Error = "";

 &PDF\_Merge\_Result = &oMerger.mergePDFs(&PDF\_Merge\_Array, &PDF\_Merge\_File\_name, &PDF\_Merge\_Error);

 $\prime\ast$  use the attachment functions to pop the new merged document to a new window  $\ast\prime$  &Returncode = PutAttachment("record://X\_FILEATTACH", "PDF\_MERGE.pdf", &PDF\_Merge\_File\_name); &Returncode = ViewAttachment("record://X\_FILEATTACH", "PDF\_MERGE.pdf", "PDF\_MERGE.pdf");

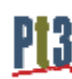